installed: designed for standards-based connectivity and it may have up to two of the following radios performance to almost any operational environment. The MobileLAN access WA21 can be Intermec's MobileLAN™access family of access points delivers reliable and seamless wireless installed: designed for standards-based connectivity and it may have up to two of the following radios powered either by AC power or by power over performance to almost any operational environment. The MobileLAN access WA21 can be Intermec's MobileLAN™access family of access points delivers reliable and seamless wireless powered either by AC power or by power over Ethernet to make installation easier. It is Ethernet to make installation easier. It is

The WA21 with an IEEE 802.11b radio installed is Wi-Fi certified for<br>interoperability with other 802.11b wireless LAN devices. The WA21 with an IEEE 802.11b radio installed is Wi-Fi certified for interoperability with other 802.11b wireless LAN devices.

• **IEEE 802.11b** IEEE 802.11b

• **IEEE 802.11a** IEEE 802.11a

configuring it using a Web browser interface or a Telnet session. configure its IP address. Once you assign the WA21 an IP address, you can continue WA21 to power and to your network, and how to use the MobileLAN access Utility to this quick start guide to get an overview of how to install the WA21, how to connect the configuring it using a Web browser interface or a Telnet session. configure its IP address. Once you assign WA21 to power and to your network, and how to use the MobileLAN access Utility to this quick start guide to get an overview of how to install the WA21, how to connect the This quick start guide helps you to understand the WA21 ports and LEDs. You can also use This quick start guide helps you to understand the WA21 ports and LEDs. You can also use the WA21 an IP address, you can continue

#### **Out of the Box** Out of the Box

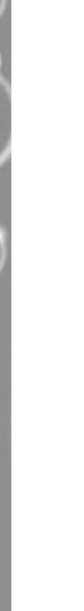

## MobileLAN"access WA21 **MobileLAN™access WA21**

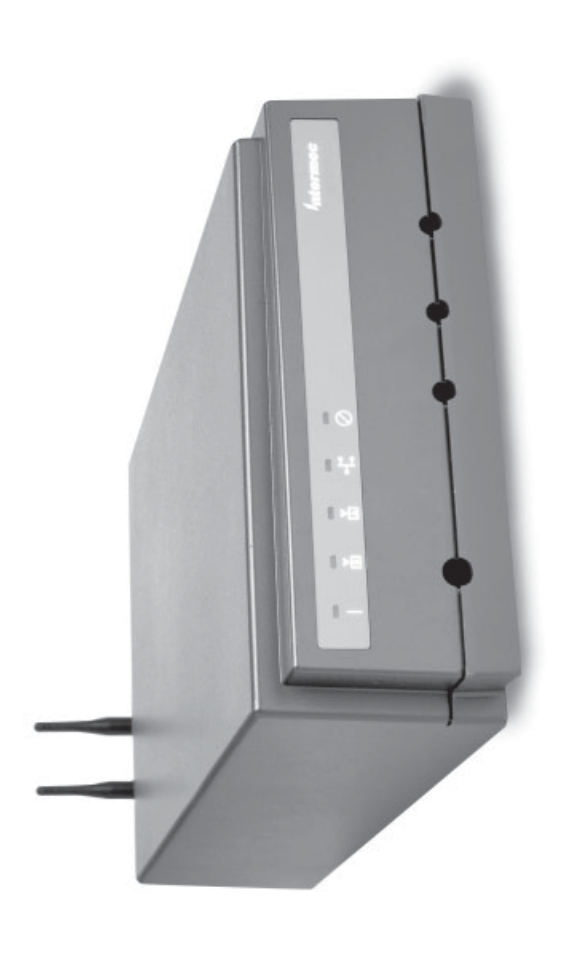

**Note:** The WA21 does not ship with an antenna (except for one 802.11a antenna accessories, see the MobileLAN access System Manual or contact your local configuration that ships with non-removable antennas). For a list of antennas and Intermec representative. Intermec representative. antenna accessories, see the configuration that ships with non-removable antennas). For a list of antennas and The WA21 does not ship with an antenna (except for one 802.11a *MobileLAN access System Manual* or contact your local

# Physical dimensions 9.5 cm x 23.6 cm x 35.5 cm Physical dimensions

Standard -25°C to 70°C (-13°F to 158°F) Heater (optional), AC only -30°C to 70°C (-22°F to 158°F) (optional), AC only -30°C to 0°C (-13°F to 32°F) Heater (optional), AC only Heater/insulated bag Heater/insulated bag (optional), AC only Standard

-25°C to 70°C (-13°F to 158°F) -30°C to 70°C (-22°F to 158°F)

representative. PDF format. Or, you can order printed documentation from your local Intermec Web site at www.intermec.com to download this manual and many other current manuals in For complete instructions on how to install, operate, configure, maintain, and troubleshoot<br>your WA21, see the *MobileLAN access System Manual (*P/N 067150). Please visit the Intermec your WA21, see the For complete instructions on how to install, operate, configure, maintain, and troubleshoot representative. PDF format. Or, you can order printed documentation from your local Intermec Web site at www.intermec.com to download this manual and many other current manuals in *MobileLAN access System Manual* (P/N 067150). Please visit the Intermec

> Storage temperature -40°C to 70°C (-40°F to 158°F) Storage temperature

-40°C to 70°C (-40°F to 158°F) 10 to 90%, non-condensing

-30°C to 0°C (-13°F to 32°F)

Humidity 10 to 90%, non-condensing Humidity

#### Patent information **Patent information**

Product is covered by one or more of the following patents:4,910,794;5,070,536;5,295,154;<br>5,349,678; 5,394,436; 5,425,051; 5,428,636;5,483,676; 5,504,746; 5,546,397; 5,574,979;<br>5,592,512; 5,680,633; 5,682,299; 5,696,903; 5 Product is covered by one or more of the following patents: 4,910,794; 5,070,536; 5,295,154; 5,349,678; 5,394,436; 5,425,051; 5,428,636; 5,483,676; 5,504,746; 5,546,397; 5,574,979; 5,592,512; 5,680,633; 5,682,299; 5,696,903; 5,740,366; 5,790,536; 5,844,893; 5,862,171; 5,940,771; 5,960,344. There may be other U.S. and foreign patents pending.

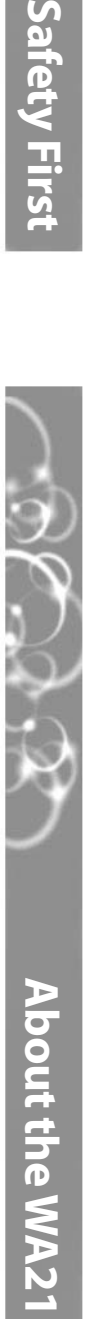

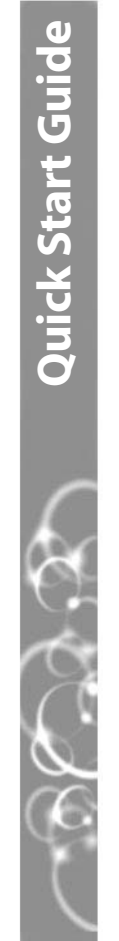

# ntermec

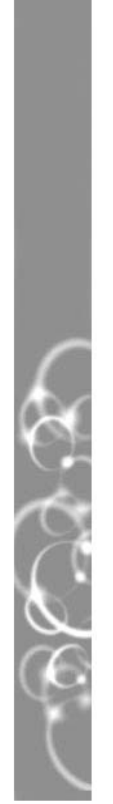

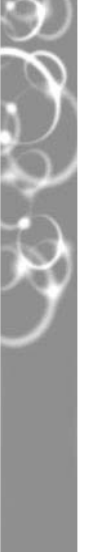

### Safety First

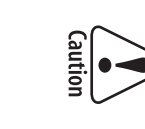

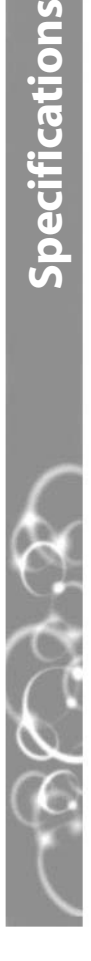

cations

Government regulatory agencies require that this access point only use approved<br>antennas. Therefore, this access point uses a custom antenna connector. Do not use antennas not approved for use with this access point. use antennas not approved for use with this access point. antennas. Therefore, this access point uses a custom antenna connector. Do not Government regulatory agencies require that this access point only use approved

d'antenne personnalisé. N'utilisez pas des antennes qui ne sont pas approuvées **Attention:** Les organismes de réglementation gouvernementaux exigent que ce d'antenne personnalisé. N'utilisez pas des antennes qui ne sont pas approuvées. point d'accès. Par conséquent, le point d'accès est doté d'un connecteur point d'accès. Par conséquent, le point d'accès est doté d'un connecteur **Attention:**  Les organismes de réglementation gouvernementaux exigent que ce

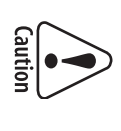

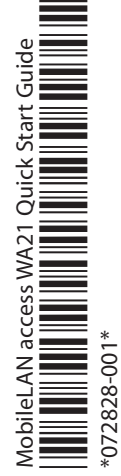

(3.75 in x 9.3 in x 14.0 in)

 $(3.75 \text{ in} \times 9.3 \text{ in} \times 14.0 \text{ in})$ 

9.5 cm x 23.6 cm x 35.5 cm

Attention: Le WA21 sans option de source d'alimentation interne est conçu pour power over Ethernet (POE). The WA21 without the internal power supply option is intended to be powered<br>only from an Ethernet host that complies with the IEEE 802.3af specification for **Attention:**  power over Ethernet (POE). only from an Ethernet host that complies with the IEEE 802.3af specification for Le WA21 sans option de source d'alimentation interne est conçu pour

802.3af pour l'alimentation par Ethernet (POE, de l'anglais Power Over Ethernet). être alimenté à partir d'un hôte Ethernet qui est conforme à la spécification IEEE 802.3af pour l'alimentation par Ethernet (POE, de l'anglais Power Over Ethernet). être alimenté à partir d'un hôte Ethernet qui est conforme à la spécification IEEE

or ~200 to 240 V, 0.5A, 50 to 60 Hz

 $=48V, 315 \text{ mA}$ 

IP 54

 $\sim$ 100 to 240 V, 1.0 to 0.5A, 50 to 60 Hz<br> $\sim$ 100 to 120 V, 1.0A, 50 to 60 Hz or ~200 to 240 V, 0.5A, 50 to 60 Hz

<code>Standard</code>  $~^{\sim}100$  to  $240$  V, 1.0 to 0.5A, 50 to 60 Hz  $~^{\sim}$ Heater (optional) ~100 to 120 V, 1.0A, 50 to 60 Hz Heater (optional) AC electrical rating AC electrical rating Standard

electrical rating  $-1.48V$ , 315 mA Environmental rating IP 54 Operating temperature Operating temperature Environmental rating Power over Ethernet Power over Ethernet electrical rating

connecté soit à un port Ethernet standard, soit à un hôte Ethernet alimenté qui **Attention:** Le WA21 avec option de source d'alimentation interne peut être connecté soit à un port Ethernet standard, soit à un hôte Ethernet alimenté qui **Attention:**  Le WA21 avec option de source d'alimentation interne peut être

Caution

 $|\cdot \rangle$ 

When the WA21 is connected to a powered Ethernet host, both the AC power est conforme à la spécification IEEE 802.3af pour l'alimentation par Ethernet. When the WA21 is connected to a powe est conforme à la spécification IEEE 802.3af pour l'alimentation par Ethernet. red Ethernet host, both the AC power

d'alimentation CA et les câbles Ethernet doivent tous être débranchés avant tout **Attention:** Lorsque le WA21 est connecté à un hôte Ethernet alimenté, le cordon cord and the Ethernet cables must be disconnected prior to servicing. d'alimentation CA et les câbles Ethernet doivent tous être débranchés avant tout **Attention:**  cord and the Ethernet cables must be disconnected prior to servicing. Lorsque le WA21 est connecté à un hôte Ethernet alimenté, le cordon

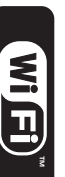

6001 36th Avenue West Everett, WA 98203

*Mtermec* Technologies Corporation 6001 36th Avenue West

U.S.A.

www.intermec.com

www.intermec.com Everett, WA 98203

© 2002 Intermec Technologies Corp.

© 2002 Intermec Technologies Corp.<br>All Rights Reserved

All Rights Reserved

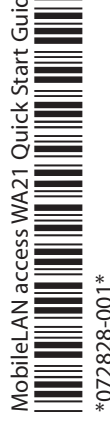

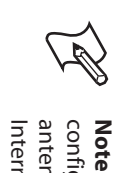

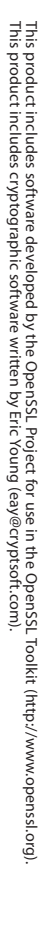

The WA21 without the internal power supply option is intended to be powered

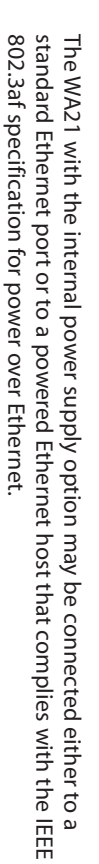

entretien ou dépannage.

entretien ou dépannage.

Caution

 $\bullet$ 

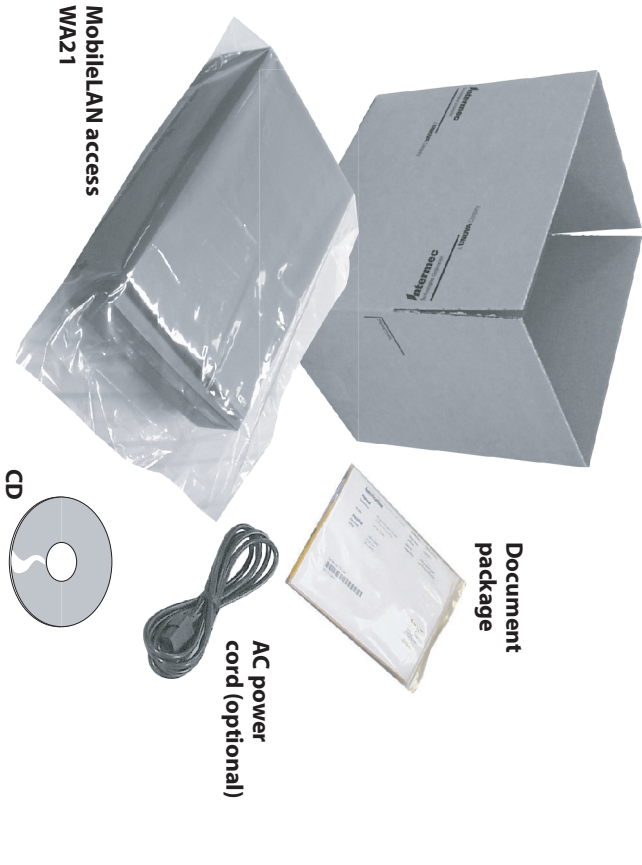

# **MobileLAN™access WA21 Quick Start Guide** eLAN access WA21 Quick Start Guide

### **Connecting the WA21** necting the WA21

accessories. For a complete list, see the Attach antennas to the WA21. Intermec offers a variety of antennas and antenna *MobileLAN access System Manual*Attach antennas to the WA21. Intermec offers a variety of antennas and antenna<br>accessories. For a complete list, see the MobileLAN access System Manual.

Optic Network" in the MobileLAN access System Manual. help connecting the WA21 to your fiber optic network, see "Connecting to Your Fiber the Ethernet port to an Ethernet drop or you can use the fiber optic port option. For Connect the WA21 to your network. You can either use an Ethernet cable to connect Optic Network" in the help connecting the WA21 to your fiber optic network, see "Connecting to Your Fiber the Ethernet port to an Ethernet drop or you can use the fiber optic port option. For Connect the WA21 to your network. You can either use an Ethernet cable to connect *MobileLAN access System Manual*

Ethernet. To use the power over Ethernet option, you use an Ethernet cable to compliant power over Ethernet network. For help, see the documentation that connect the Ethernet port to a MobileLAN power bridge or another 802.3af-Connect the WA21 to power. You can either use an AC power cord or power over shipped with your power bridge. compliant power over Ethernet network. For help, see the documentation that connect the Ethernet port to a MobileLAN power bridge or another 802.3af-Ethernet. To use the power over Ethernet option, you use an Ethernet cable to Connect the WA21 to power. You can either use an AC power cord or power over with your power bridge.

# Checking for Software Upgrades **Checking for Software Upgrades**

software, follow the instructions in the free software downloads and the latest documentation. To upgrade your access point You should check the Intermec MobileLAN Web site at http://mobilelan.intermec.com for *MobileLAN access System Manual*software, follow the instructions in the MobileLAN access System Manual.

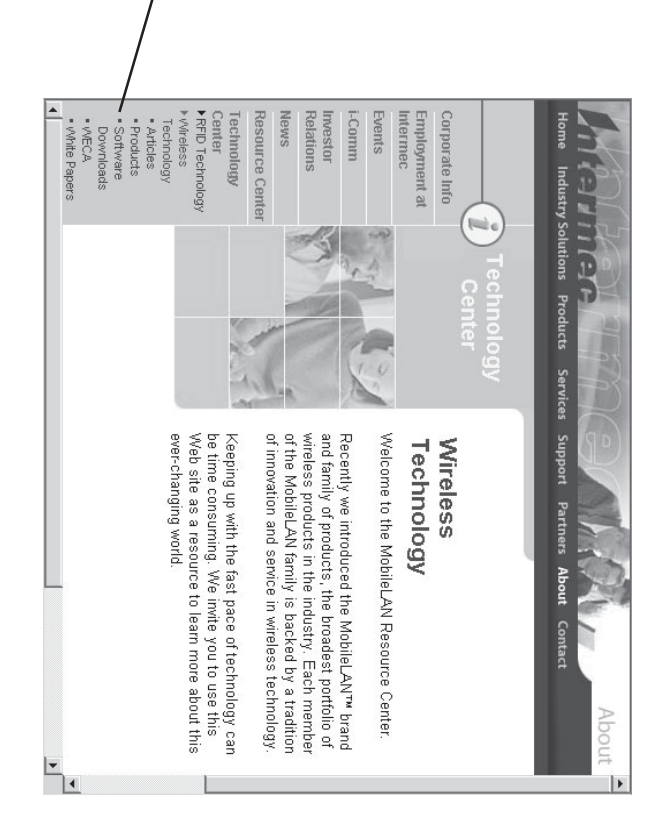

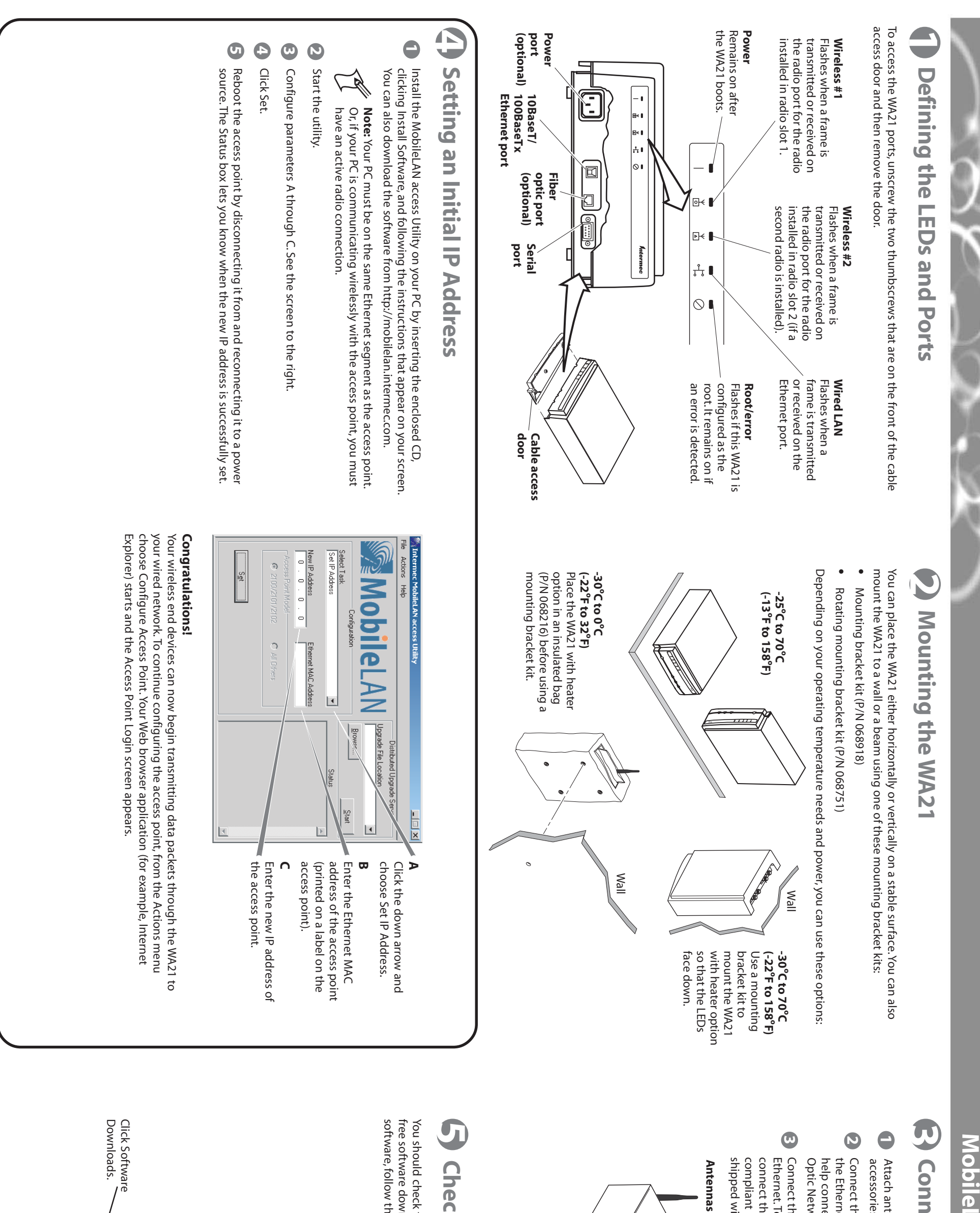

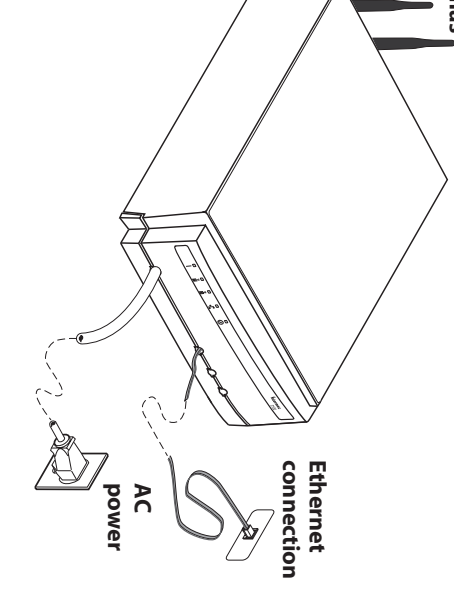